# அனுப்புநா்

## பெறுநர்

திருமதி.செ.அமுதவல்லி, M.Sc., B.Ed., M.Lis., DEPA., இணை இயக்குநா் (பணியாளா்), அரசுத் தேர்வுகள் இயக்ககம். சென்னை — 600 006.

அனைத்து முதன்மைக் கல்வி <u>அலு</u>வலா்கள், இணை இயக்குநா் புதுச்சோி மற்றும் அனைத்து மாவட்ட அரசுத் தேர்வுகள் உதவி இயக்குநா்கள்.

# ந.க.எண்.052449 / பி1 / 2019

## நாள்: 06.05.2019

<u> ஐயா/அம்மையீா்,</u>

தேர்வுகள் பொருள் : சென்னை—6, அரசுத் இயக்ககம் துணைப் ஜூன் 2019, பத்தாம் வகுப்பு சிறப்புத் பொதுத் தேர்வு – தேர்வர்கள் பள்ளிகள் / தேர்வு மையங்கள் மூலம் ஆன்—லைனில் விண்ணப்பித்தல் — அறிவுரை வழங்க கோருகல் – கொடர்பாக.

#### \*\*\*\*\*

நடைபெற்ற மார்ச் 2019 பத்தாம் வகுப்பு பொதுத்தேர்வில் தேர்ச்சி பெறாத/ 14.06.2019 22.06.2019 புரியாத தேர்வர்களுக்கு, <u>முதல்</u> வரை வருகை ஜூன் 2019 பத்தாம் வகுப்பு சிறப்புத் துணைப் பொதுத் தோ்வு நடைபெறவுள்ளது. விண்ணப்பிக்க விரும்பம் கோ்வா்கள் அத்தேர்விற்கு ஆன்–லைன் <u> சமலம்</u> (திங்கட்கிழமை) விண்ணப்பிப்பதற்கு 06.05.2019 முதல் 10.05.2019 **(வெள்ளிக்கிழமை) வரை** பள்ளிகள்/தேர்வு மையங்களுக்குச் சென்று பதிவு செய்யுமாறு தேர்வர்களுக்கு அறிவிக்கப்பட்டுள்ளது. அவ்வாறு பள்ளிகள் /தேர்வு மையங்களுக்கு வருகைபுரியும் பள்ளி மாணாக்கா் / தனித்தோ்வா்களுக்கு கீழ்க்குறிப்பிட்டுள்ளவாறு விண்ணப்பங்களை பதிவேற்றம் செய்ய ஆன்–லைன் மூலம் கங்களது ஆளுகைக்குட்பட்ட பள்ளிகளுக்கு அறிவுறுத்துமாறு அனைத்து முதன்மைக் கல்வி தேர்வுகள் இயக்குநாகளும் <u>அலுவலா்கள்</u> மற்றும் அரசுத் உதவி கேட்டுக் கொள்ளப்படுகிறார்கள்.

1. 06.05.2019 கேர்வர்கள் பயின்ற பள்ளிகள் காலை முகல்  $\prime$ கேர்வ மையங்களுக்கு வருகைபுரிவார்கள். அவ்வாறு வருகைபுரிவோரிடம் அவர்கள் மார்ச் 2019 பத்தாம் வகுப்பு பொதுத் தேர்வின் நுழைவுச் சீட்டு (Hall Ticket) மற்றும் தற்காலிக மதிப்பெண் சான்றிதழினை (Provisional Certificate) ஆய்வு செய்கு www.dae.tn.gov.in என்ற website-ல் பள்ளிகள் கேர்வு  $\prime$ மையங்களுக்கு ஏற்கனவே வழங்கப்பட்ட User ID மற்றும் Password-<sub>op</sub> பயன்படுத்தி, தேர்வர்களின் விண்ணப்பங்களை ஆன்—லைனில் பதிவேற்றம் செய்ய வேண்டும்.

- 2. பள்ளிகள் / தேர்வு மையங்கள் விண்ணப்பங்கள் பெற்றிட 10.05.2019 அன்று <mark>கடைசி நாளாக</mark> தெரிவிக்கப்பட்டுள்ளது. அதுவரை பெறப்பட்டு பதிவு செய்த <u>விண்ணப்பக்கொகையினை இணைப்பில் காணும் வழிமுறைகளைப் பின்பற்றி</u> <u> ஆன்–லைனில்</u> வேண்டும். ஆன்—லைனில் <u>செலுக்க</u> செலுத்திய அதற்கான விண்ணப்பத்தொகையினை பிறகு இரசீதைப் பதிவிறக்கம் செய்துகொள்ள வேண்டும். அதனையும், Summary Report நகலையும் சம்பந்தப்பட்ட மாவட்ட அரசுத் தேர்வுகள் உதவி இயக்குநரிடம் 13.05.2019 (திங்கட்கிழமை) அன்று ஒப்படைக்க வேண்டும்.
- 3. அரசுத் தேர்வுகள் உதவி இயக்குநர் அலுவலகத்திலிருந்து தேர்வுக் கட்டணம் செலுத்தியதற்கான ரசீது (Receipt) மற்றும் Summary Report போன்ற விவரங்களை அரசுத் தேர்வுகள் துணை இயக்குநர் (பொது) அவர்களின் பெயரிட்ட முகவரிக்கு அஞ்சல் மூலம் அனுப்பி வைக்க கடைசி தேதி 17.05.2019

விண்ணப்பங்களை ஆன்-லைனில் பதிவேற்றம் செய்தல் மற்றும் விண்ணப்பத் தொகையினை ஆன்–லைனில் செலுத்துதல் தொடர்பாக ஏதேனும் ஐயங்கள் எழுமாயின் 8012594127 எண்ணை தொடா்பு கொள்ள அறிவுறுத்துமாறு என்ற கைபேசி கேட்டுக்கொள்ளப்படுகிறார்கள்.

எனவே, ஜூன் 2019, பத்தாம் வகுப்பு சிறப்புத் துணைப் பொதுத் தோ்வுக்கு <u>06.05.2019 முதல் 10.05.2019 வரை</u> தங்களது ஆளுகைக்குட்பட்ட பள்ளிகள் அனைத்தும், தேர்வர்களின் விண்ணப்பங்களை ஆன்—லைனில் பதிவுசெய்திட பள்ளித் தலைமையாசிரியா்கள் உரிய நடவடிக்கை மேற்கொள்ளவும், விண்ணப்பங்களை பதிவேற்றம் செய்திடவும், அனைத்து முதன்மைக் கல்வி அலுவலா்களும் தக்க அறிவுரைகளை வழங்குமாறு கேட்டுக்கொள்ளப்படுகிறார்கள்.

பள்ளிகள் ஏதேனும் இப்பணியினை மேற்கொள்ளவில்லை எனப் பகார் பெறப்பட்டால், சம்பந்தப்பட்ட பள்ளித் தலைமையாசிரியர் / ஆசிரியர்கள் மீது உரிய ஒழுங்கு நடவடிக்கை மேற்கொள்ள உரிய முதன்மைக் கல்வி அலுவலர்கள்/மாவட்டக் கல்வி அலுவலா்களுக்கு பாிந்துரைக்கப்படும் என்பதையும் தொிவித்துக்கொள்கிறேன்.

எனவே, அனைத்து பள்ளித் தலைமையாசிரியா்களுக்கும் உரிய அறிவுரை வழங்கிடவும், மேற்படி பணியினை உரிய காலத்தில் முடித்திட உதவிடவும் அனைத்து முதன்மைக்கல்வி அலுவலர்களும் கேட்டுக்கொள்ளப்படுகிறார்கள்.

# இணைப்ப

.<br>ஆன்—லைனில் விண்ணப்பத் தொகை செ<u>லுத்த</u>ுவதற்கான வழிமுறைகள்

ஒம்/–

இயக்குநா்

#### <u> நகல்</u>

- 1. அனைத்து பள்ளிகள் / தேர்வு மைய தலைமையாசிரியர்கள் முதன்மைக் கல்வி அலுவலர்கள் வாயிலாக (தக்க நடவடிக்கைக்காக)
- 2. அனைத்து மாவட்டக் கல்வி அலுவலர்கள் (தகவலுக்காக)

<u>ஆன்–லைனில் பத்தாம் வகுப்பு சிறப்புத் துணைப் பொதுத் தேர்வு</u> <u>விண்ணப்பத்தொகை செலுத்துவதற்கான வழிமுறைகள்</u> www.dge.tn.gov.in **Services Online Payment Accept - Declaration** 

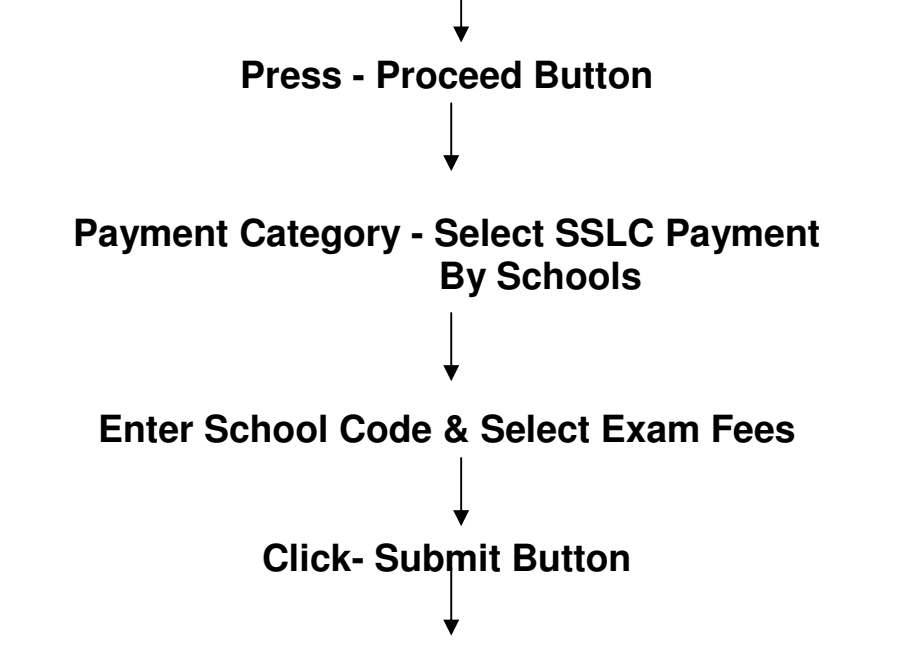

Fill all the particulars and then press submit button

Pay the amount by selecting Internet Banking Option